# MICROSOFT TEAMS (MT)

Microsoft Teams es una plataforma de trabajo colaboración, video conferencia y gestión de equipos que se puede usar entre profesor@s y estudiantes bajo la licencia UVa. Para usar Teams debes tener **cuenta en Office 365**.

## **Seminario web:**

<https://extension.campusvirtual.uva.es/mod/page/view.php?id=39767#teams>

#### **Descargar Microsoft Teams:**

<https://www.microsoft.com/es-es/microsoft-teams/download-app>

## **Ayuda:**

<https://support.office.com/es-es/teams>

# **Aprendizaje**

[https://support.office.com/es-es/article/formaci%C3%B3n-en-v%C3%ADdeo-de-microsoft-teams-](https://support.office.com/es-es/article/formaci%C3%B3n-en-v%C3%ADdeo-de-microsoft-teams-4f108e54-240b-4351-8084-b1089f0d21d7)[4f108e54-240b-4351-8084-b1089f0d21d7](https://support.office.com/es-es/article/formaci%C3%B3n-en-v%C3%ADdeo-de-microsoft-teams-4f108e54-240b-4351-8084-b1089f0d21d7)

# **Bondades:**

- Las grabaciones las almacena directamente en Microsoft Stream.
- La última actualización muestra 9 participantes concurrentemente.
- Se puede fijar en pantalla a cualquiera de los participantes.
- Las salas programadas se pueden acceder previamente sin que queden cerradas a posteriori.
- Permite compartir contenido y, además, interactuar con algunas de las restantes herramientas de 365.
- Permite levantar mano para pedir turno de palabra en REUNIONES.
- Permite descargar lista de asistentes.
- Permite silenciar a todos.
- Cuando una persona se queda sola en una reunión de un canal, no se le expulsa rápidamente (yo he estado hasta 45 minutos sólo tras colgar los demás).
- Permite definir Equipos y Canales, y crear salas dentro de ellos, permitiendo que varios usuarios sean organizadores de las salas

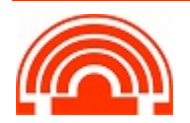

### **Notas:**

- La función de cambio de fondo sólo está disponible si se emplea el cliente de PC y la CPU dispone del juego de instrucciones AVX2 (en el caso de Intel, 4ª generación o siguientes).
- El que un usuario vea un cuadro de 4 o 9 participantes tiene que ver con las capacidades de CPU y ancho de banda de las que disponga.
- La función de levantar la mano para pedir turno de intervención no debe estar completamente extendida a los usuarios y no les aparece a todos ellos aunque usen la versión de PC más actualizada, no está claro por qué a unos pocos aún no se les muestra (son muy pocos casos los reportados).
- Si se es organizador de una reunión se puede descargar la lista de asistentes con hora de conexión y desconexión a una sala pulsando en un icono de la parte superior del panel de asistentes, de modo que lanzará una descarga de un CSV a la carpeta Descargas del ordenador. Hay que hacerlo antes de finalizar la llamada, no se puede obtener a posteriori. Dicho CSV en vez de "Salir" pone "Izquierda" como traducción de "Left".
- Si se desea "promocionar" de rol a un participante, pese a lo que dice la imagen adjunta, sólo si dicho participante está autenticado dentro del mismo tenant/dominio se le habilitará la posibilidad de gestionar la sala de espera.

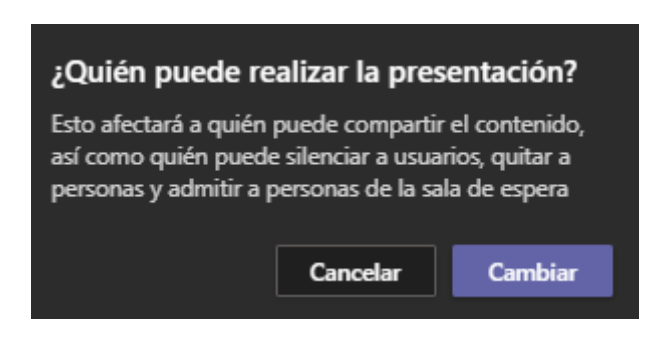

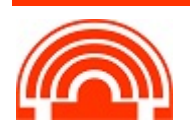